### **MATLAB Tutorial** Csci 5521 Machine Learning Fundamentals

## Matlab GUI

- Command window
	- the main window where you type commands directly to the MATLAB interpreter
	- an example of Matlab command
		- disp('Hello World!');
- $\bullet$  Editor window
	- a simple text editor where you can load, edit and save complete MATLAB programs
	- debug/run
	- open editor window
		- from menu (File->New->Blank M-File)
		- edit MyProgram.m (or any filename of your script)
- Help window
	- It also has a number of example programs and tutorials.
	- show short help in command window
		- help sort (or any function name)

# Loading data from disk

### • Supported types

- Text
	- white-space/tab delimited
- Spreadsheet
	- $*xls, *xlsx, *csv$
- MATLAB formatted data
	- $\bullet$   $*$ .mat
- Other types
	- images
	- sound

## Loading data from disk

#### • How to load data in Matlab

- from menu (File->Import Data)
- use "load" function
	- a.txt:

```
1,2,3
4,5,6
\gg data = load('a.txt');
data = 1 2 3
   4 5 6
```
- more advanced functions:
	- textread, textscan, fscanf, xlsread

## Variables and Assignment

- Variable types
	- double
		- $\bullet$  a=6;
		- array
			- MyArray =  $\begin{bmatrix} 1 & 2 & 3 \end{bmatrix}$ ; (1x3 double)
				-
- $\bullet$  char
	- $\bullet$  letter = 'A';
	- char array (string)
		- Name='Mark';  $(x_4 \text{ char})$
- other types
	- cell, struct, class
- Display the contents of a variable
	- disp(variable); (e.g.  $disp(MyArray);$ )
	- type the name of variable and press "enter" without semicolon
- Note: MATLAB does not require you to declare the names of variables in advance of their use.

## Array operations

- Define one dimensional array
	- row vector
		- MyArray =  $[1 2 3 4 5]$ ;
		- MyArray =  $zeros(1, 5)$ ;
	- column vector
		- MyArray =  $[1; 2; 3; 4; 5]$ ; or MyArray =  $[1 2 3 4 5]$ ;
		- MyArray =  $zeros(5, 1);$
- Access/modify values
	- $a = MyArray(1);$
	- MyArray $(1)=3$ ;
	- MyArray $(2)=6;$
- Notei: Use [] to define array and use () to access array
- Note2: Indexes must be positive integers. The smallest index is 1.

## Array operations

• Generate arrays containing sequences with the " operator

start:stop

```
• a = 1 : 9;
```
is equivalent to  $a = [1 2 3 4 5 6 7 8 9];$ 

- start:increment:stop
	- $b = 1:2:9;$

is equivalent to  $b = [1 3 5 7 9]$ ;

• Select sub-parts of the array with the " operator

•  $b(3:5)$ 

is equivalent to  $b([3 4 5])$ , whose value is [5 7 9]

 $\bullet$  b(1:2:5)

is equivalent to  $b([1 3 5])$ , whose value is  $[1 5 9]$ 

 $\bullet$  b(3:end)

is equivalent to  $b([3 4 5])$  since b contains 5 elements

- Define two dimensional array
	- $A = [1 2 3; 4 5 6];$
	- $A =$ 
		- 1 2 3
		- 4 5 6
- **Building Matrices** 
	- $A = zeros(2,3);$
	- $A = rand(2,5);$
	- $A = eye(6);$
	- $A = ones(5)$ ;

- Access/modify values
	- variable\_name(row\_index, column\_index)
		- $a = A(2,1);$  (a will be 4)
		- $A(2,1) = 7;$

before

• Select sub-parts of the array with the ":' operator

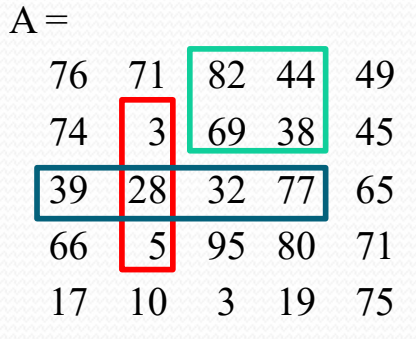

- $A(2:4, 2)$
- $A(3, 1:4)$
- $A([1 2], [3 4])$
- Q? A(1:2:5, end)

- Assign values to a sub-part of a matrix
	- A(2:4, 1:3) = [1 2 3; 4 5 6; 7 8 9];
		- both sides are 3x3 matrices
		- $A =$
		- 76 71 82 44 49 1 2 3 38 45 4 5 6 77 65 7 8 9 80 71 17 10 3 19 75
	- $A(2:4, 1:3) = 5;$ 
		- the right side is a scalar

44 49 38 45

$$
A = 76 \quad 71 \quad 82
$$
  
5 \quad 5 \quad 5  
5 \quad 5 \quad 5

- 5 5 5 77 65 5 5 5 80 71
- 17 10 3 19 75

- Matrix multiplication
	- $C = A^*B$

• Vector inner product

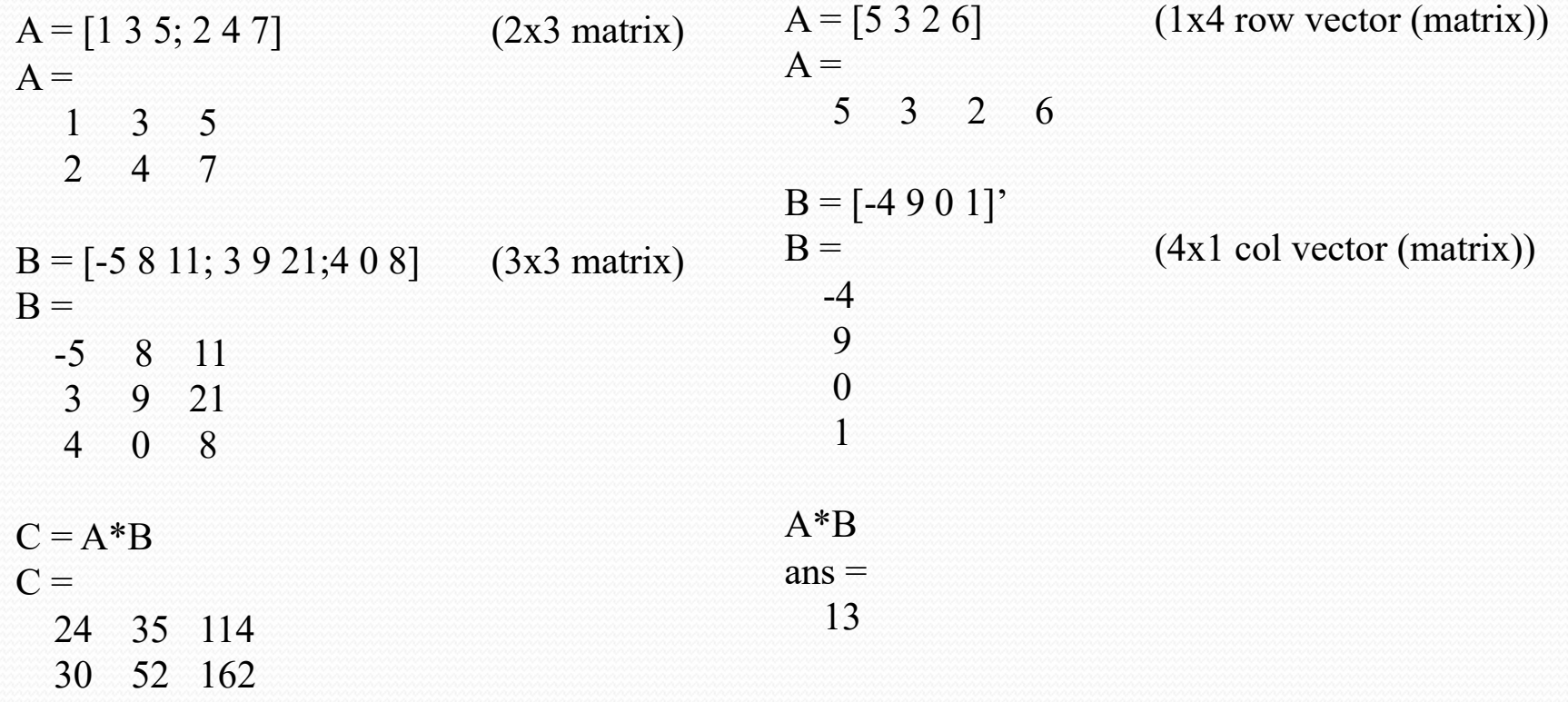

- Element-by-element product
	- $\bullet$  A.\*B
	- A and B must have the same size

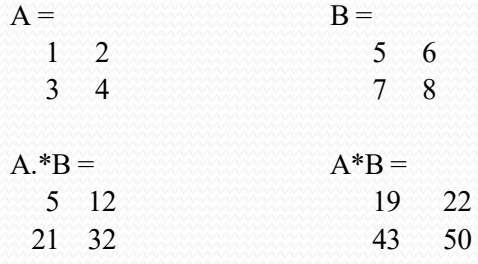

• Multiply a matrix by a scalar

```
• A^*b or b^*A (b is a scalar)
```

```
A*5 =
```

```
5 10
15 20
```
•  $A^*b$ ,  $b^*A$ ,  $A^*b$ ,  $b^*A$  are the same if b is a scalar.

• Q: How about  $A^*A$ ,  $A^{\wedge}a$  and  $A^{\wedge}a$ ?

## Control Statements

#### $\bullet$  If Statement

 $\mathbf{if} \mathbf{x} \leq 10$ 

 $\text{disp}(x); \qquad \%$  only displays x when  $x < 10$ **end**

#### • While Statement

 $p=1$ ; **while**  $p < 50$  $p = 2 * p;$ **end** disp(p);  $\%$  displays 64 • For Statement

**for**  $i=1:10$  disp(i); **end** % displays 1 to 10

#### • Notei: They must be paired with 'end'

• Note2: Use " $==$ " and " $==$ " for logical expression

## Functions

- build-in functions
	- can be called in different forms
	- e.g. max
		- $C = max(A)$ 
			- returns the largest elements along different dimensions of an array
		- $C = max(A, B)$ 
			- returns an array the same size as A and B with the largest elements taken from A or B
		- $[C, I] = max(...)$ 
			- finds the indices of the maximum values of A, and returns them in output vector I
	- refer to the help if you are not sure about the usage
		- $\cdot$  e.g. help max
	- what if you forget the name of the function?
		- google matlab  $+$  (the description of that function)
			- e.g. "matlab eigenvalues" or "matlab k-means"

## Functions

- Write your own function
	- e.g. calculates the mean and standard deviation of a vector
		- stat.m:

```
function [\text{mean}, \text{stdev}] = \text{stat}(x)n = length(x);mean = sum(x)/n;
stdev = sqrt(sum((x-mean).\frac{\lambda_2}{n});
```

```
 call the function in command window or in a script file
[mean stdev] = stat([12.7 45.4 98.9 26.6 53/1])
mean = 47.3200
stdev =
```
29.4085

- Note: The filename must be the same with the function name.
- It is recommended that each function is written in separated  $*$ .m files.

## Scripts vs. Functions

- Scripts
	- no input or output arguments
	- useful for automating series of MATLAB commands
		- computations that you have to perform repeatedly from the command line
	- analogy in C language: main function
- Functions
	- accepts input from and returns output to its caller
	- begins with a line containing the function key word
	- cannot be defined within a script file or at the MATLAB command line
	- analogy in C language: other utility functions called in main function

## Some useful command

save

- save workspace variables to file
- they can be restored later by 'load' command
- $\bullet$  who, whos
	- list variables in workspace
- clear
	- remove items from workspace, freeing up system memory
	- use it to remove unused variables when you are short of memory
- quit
	- quit Matlab
- Note: don't forget to save your source code (scripts/functions)